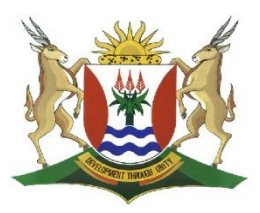

# Province of the EASTERN CAPE **EDUCATION**

# **DIRECTORATE SENIOR CURRICULUM MANAGEMENT (SEN-FET)**

## **HOME SCHOOLING SELF-STUDY WORKSHEET ANSWER SHEET**

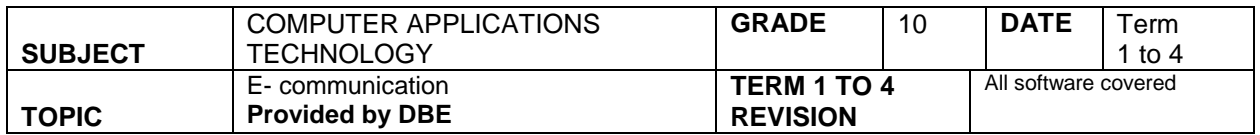

#### Level 1

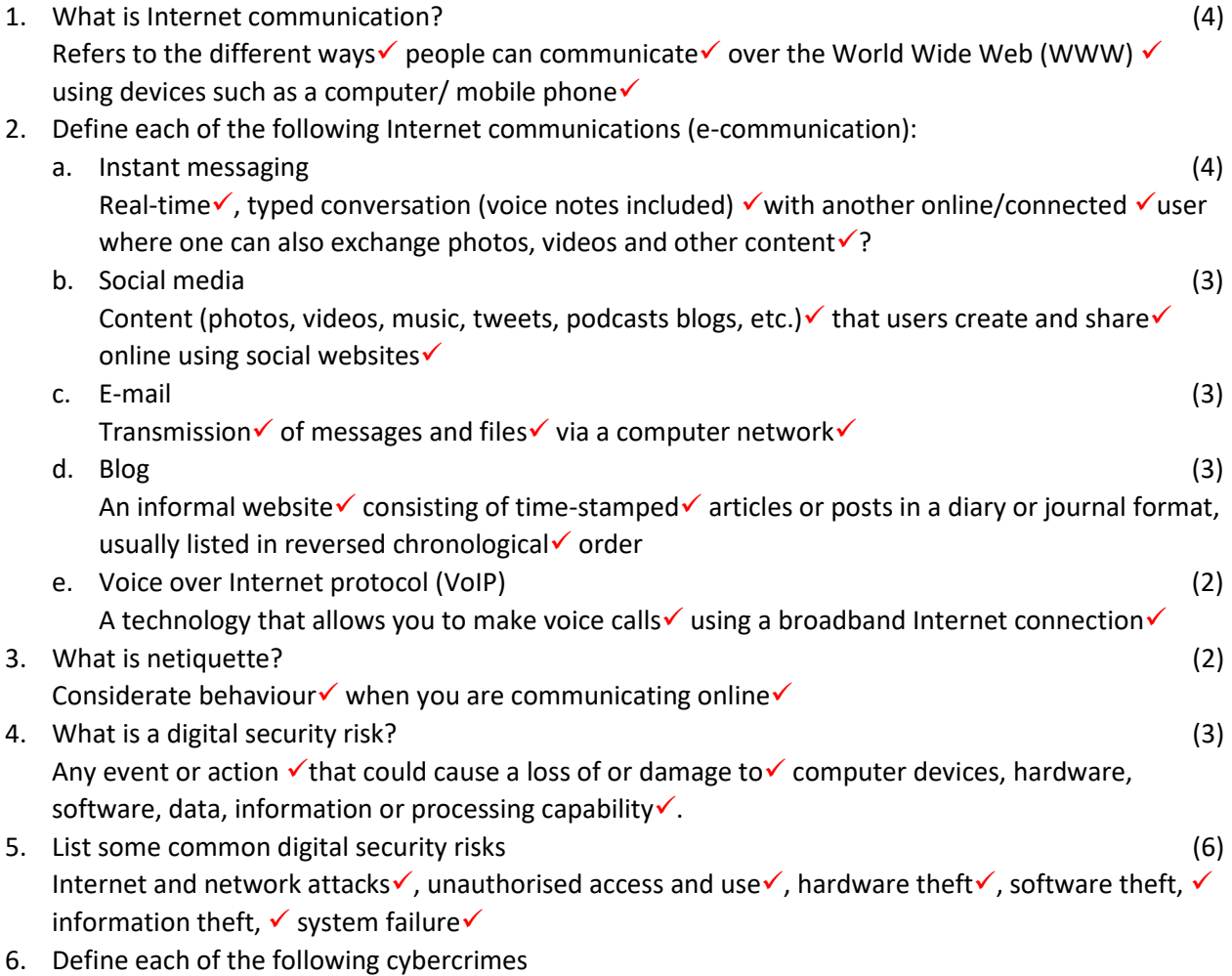

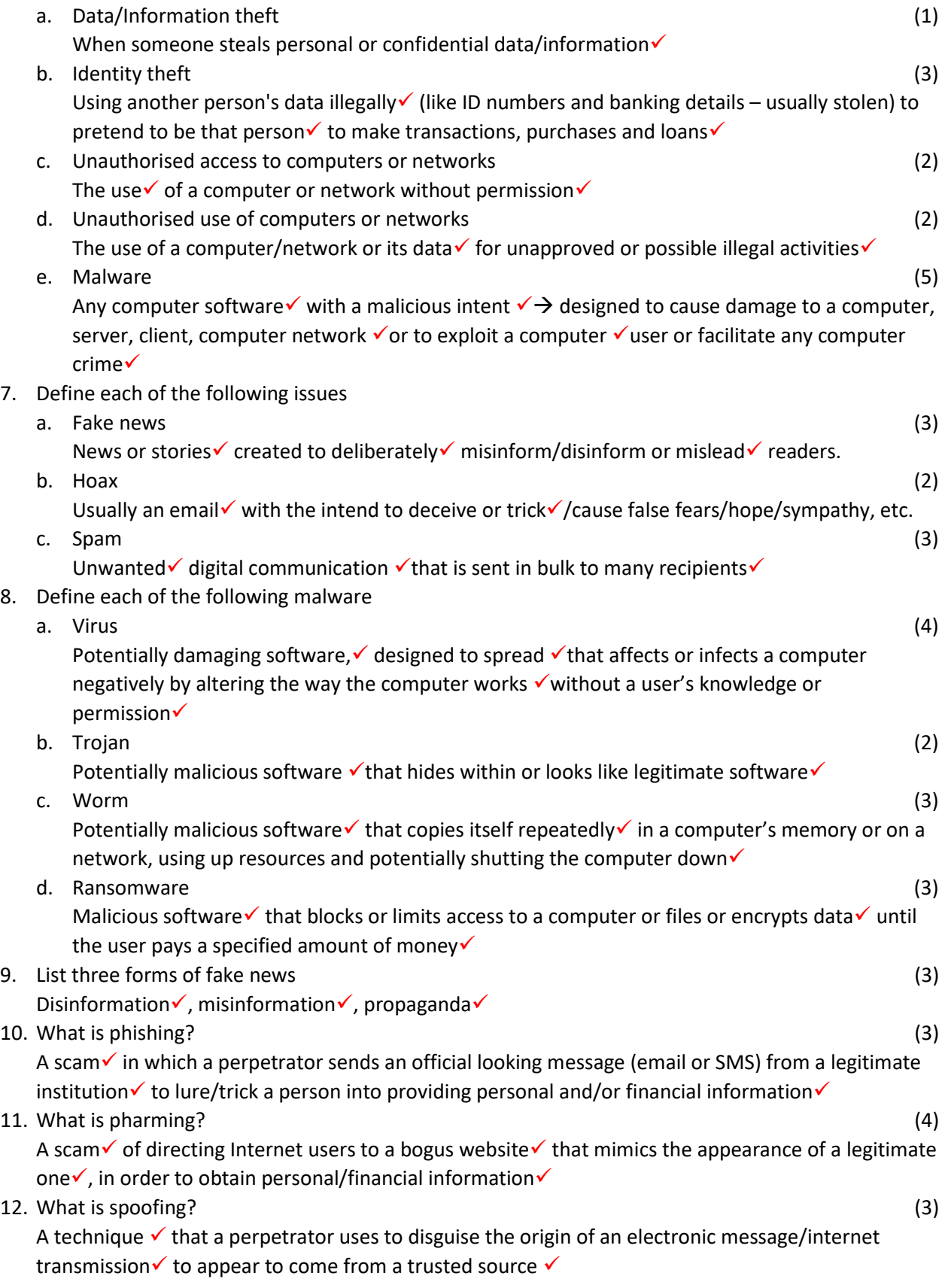

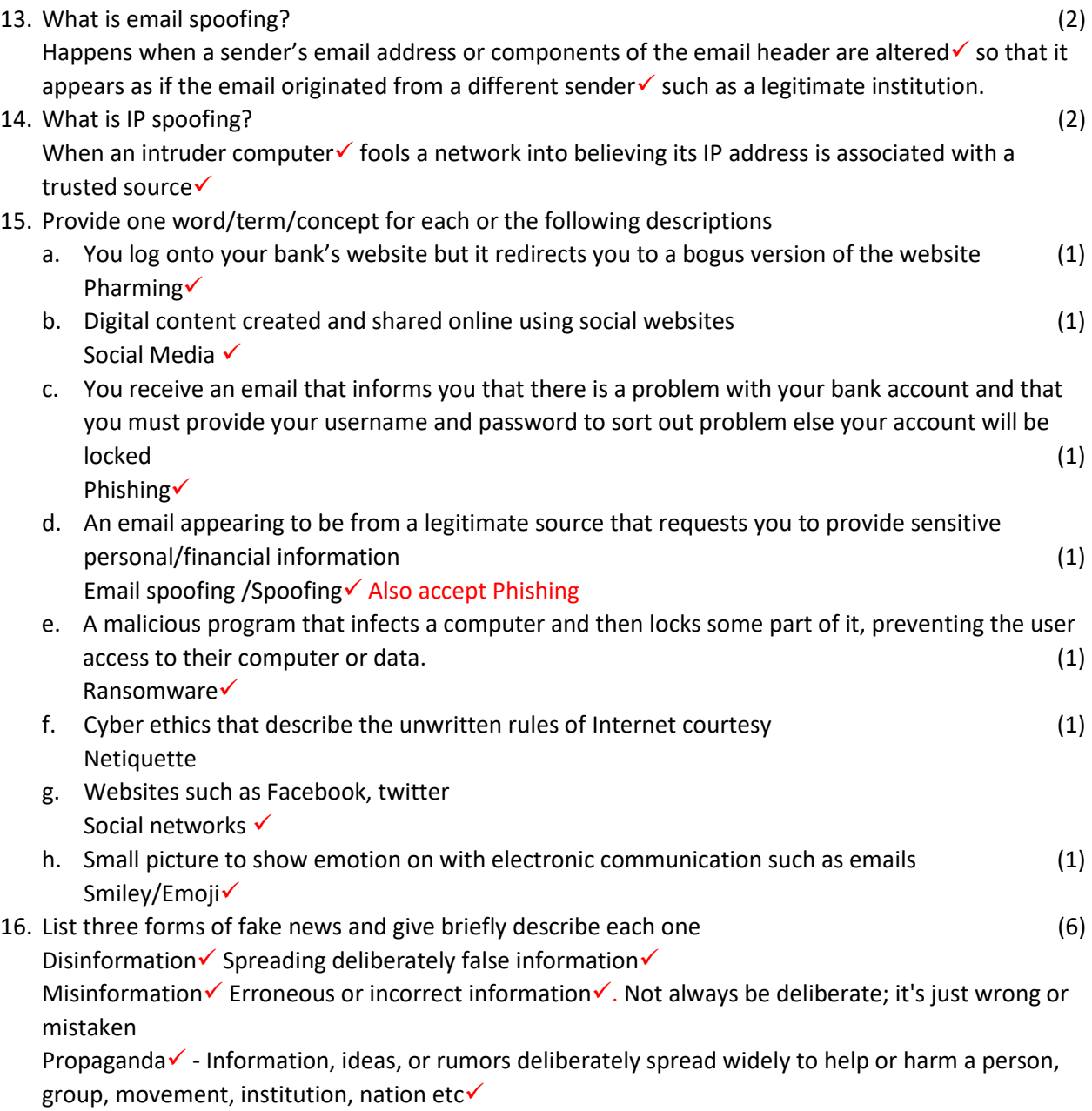

### Level 2

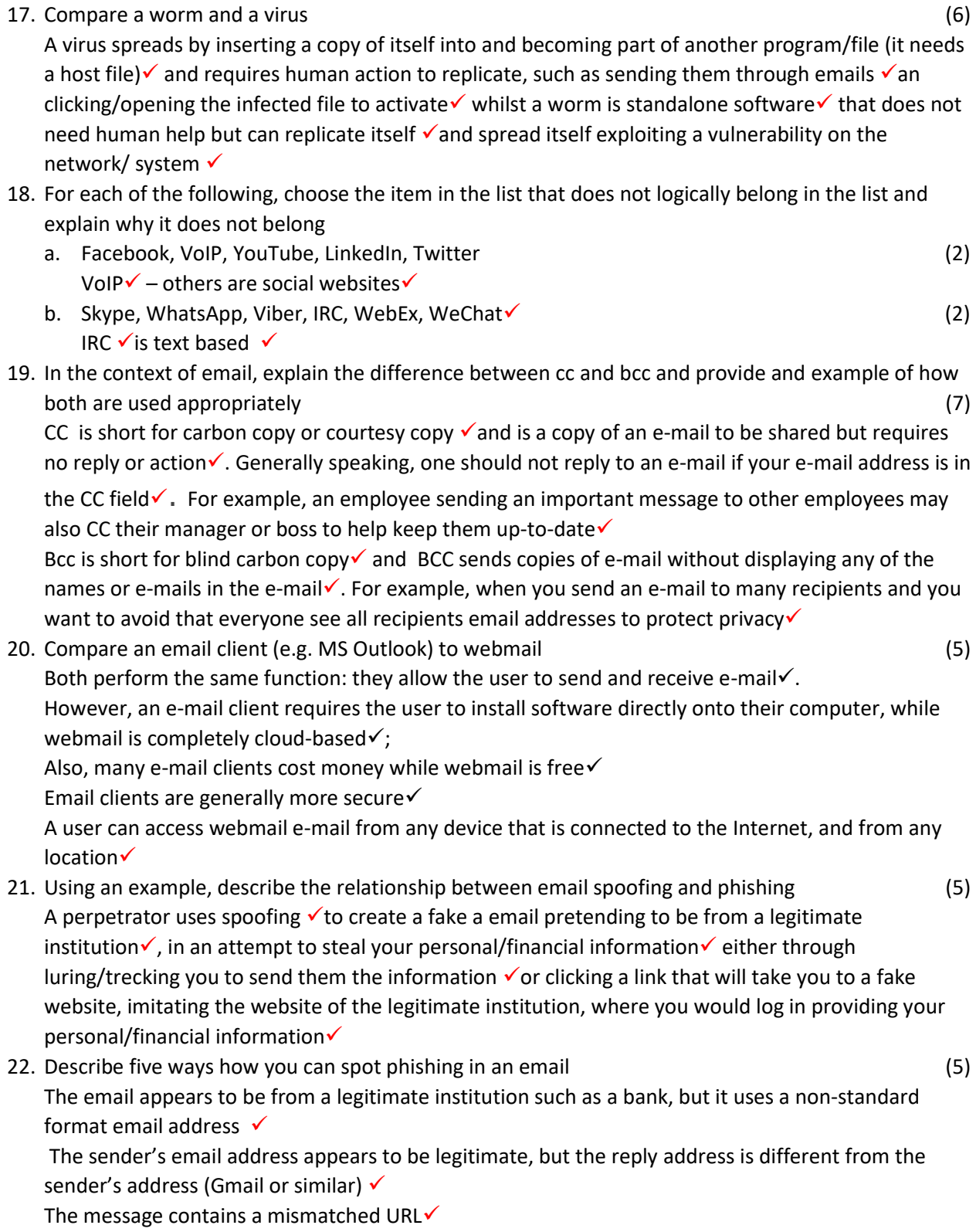

URLs contain a misleading domain name $\checkmark$ 

The email uses poor grammar use or contains several spelling mistakes $\checkmark$ 

The email is poorly formatted  $\checkmark$ 

The email contains commands and/or threads $\checkmark$ 

The email does not contain any contact information  $\checkmark$ 

The email asks you to provide sensitive personal information that you would not normally share with anyone  $\sqrt{2}$  Any five valid explanations

- 23. Compare Phishing and Pharming (6)
	- Both are scams that attempts to steal personal/financial information  $\checkmark$

With Phishing, some user response is required $\checkmark$ , e.g. replying to a spoofed email to provide personal/financial information requested in the email  $\checkmark$  or clicking on a link in an email (uses email spoofing))that takes you to a bogus website that seems legitimate where you enter personal/financial information

With Pharming, no user response is required  $\checkmark$  the user simply type/clicks a trusted URL $\checkmark$  on his computer, e.g. your Bank's URL but the IP address that corresponds to the Bank's URL is changed  $\checkmark$ (by malicious code (uses IP spoofing)) and take you to a bogus website that looks like your Banks website where you enter personal/financial information

- 24. Suggest two precautions/safeguards against each of the following:
	- a. Unauthorised use of computers or networks (6) Use usernames and passwords v
		-
- Turn off your computer when not using it  $\checkmark$
- b. Internet and network attacks
	- Use antivirus software√

Be suspicious of unsolicited email and attachments√

Scan removable media for malware before using it  $\checkmark$ 

Use a firewall  $\checkmark$ 

Update software regularly√

Backup regularly  $\checkmark$  (any 2)

c. Information theft

Do not respond to spoofing <del>V</del>

Check if a website is secure/using encryption by checking if the URL starts with https before you provide personal/financial information

- 25. Describe how using the Bcc field when sending email could be an advantage over using the To or the CC fields (8)
	- The privacy of email addresses is protected in the original message $\checkmark$ . Recipients will receive the message, but won't be able to see the addresses listed in the BCC field $\checkmark$ .
	- When an email is forwarded, the addresses of everyone in the To and CC fields are also forwarded along with the message $\checkmark$ . Addresses that have been placed in the BCC field are not forwarded $\checkmark$ .
	- **If you have placed a large list of recipients in the To or CC field, all of them will receive the** reply $\checkmark$ . By placing recipients in the BCC field, you can help protect them against receiving unnecessary replies from anyone using the Reply All feature $\checkmark$ .
	- Many viruses and spam programs are able to sift through mail files and address books for email addresses $\checkmark$ . Using the BCC field acts as an anti-spam precaution as it reduces the likelihood that recipients will receive spam messages $\checkmark$  or a virus from another recipient's infected computer.
- 26. Downloading illegal/pirated software is one of the most common ways a computer gets infected with viruses, malware. Explain how this could happen. (4)  $(4)$

Many developers include other bundled programs or toolbars to subsidize costs  $\checkmark$ , and if you are not careful, you may install them during the download install

Also, sites offering free things like [cursors,](https://www.computerhope.com/jargon/c/cursor.htm) [fonts,](https://www.computerhope.com/jargon/f/font.htm) [wallpaper,](https://www.computerhope.com/jargon/w/wallpape.htm) [smileys/emojis,](https://www.computerhope.com/jargon/e/emoticon.htm) and other small downloads  $\checkmark$  may be bundled with other bad software  $\checkmark$ .

#### Level 3

27. Mary created a backup copy of her data on a USB flash drive which she keeps next to her computer as she also uses it to save other files that she transfers between computers.

Critique Mary's practice and explain to why it is not regarded as best practice (9)

The USB flash drive can become infected with malware  $\checkmark$  when transferring files and that could also damage backed up files√

The USB flash drive could be lost  $\checkmark$  and your backup will be gone with it  $\checkmark$ 

The USB flash drive could be misplaced/taken and someone could get hold of all your information/ data

Backup should be kept save in an alternative location  $\checkmark$  such as the cloud or external drive that is locked away in a safe $\checkmark$ 

USB stick can easily become corrupt $\checkmark$ 

28. John wants to do some online shopping but is scared that it may not be safe. Use the web address below to explain to him what he should look out for and why. (5)

#### A https://www.takealot.com/deals/app-only

To ensure that sending confidential information over the Internet, such as usernames, passwords, or credit card numbers, are secure  $\checkmark$ , look out for a lock icon  $\checkmark$  or URL starting with https  $\checkmark$ While the lock is in the locked position, data is [encrypted](https://www.computerhope.com/jargon/e/encrypt.htm) $\checkmark$ , which helps prevent anyone from understanding the data if it's intercepted. When no lock is visible or in the unlocked position, all information is [plain text](https://www.computerhope.com/jargon/p/plaintex.htm)  $\checkmark$  and could be read if intercepted.

- 29. The following is listed as some of the Top computer mistakes beginners make. For each of the mistakes, critique the action(s) and suggest precaution(s) to avoid negative effects
	- a. Clicking Next or OK without reading or making sure nothing extra is checked (2) Make sure you read every prompt before agreeing $\checkmark$ , or you may be agreeing to install new [browser toolbars,](https://www.computerhope.com/jargon/b/browser-toolbar.htm) a program you didn't intend to install  $\checkmark$ .
	- b. Opening e-mail attachments (2) A common method of getting infected with a computer [virus](https://www.computerhope.com/jargon/v/virus.htm) or [malware](https://www.computerhope.com/jargon/m/malware.htm) is from opening [e-mail](https://www.computerhope.com/jargon/a/attachme.htm)  [attachments](https://www.computerhope.com/jargon/a/attachme.htm) $\checkmark$ . Be extremely cautious and doubtful on all e-mail attachments you receive especially if it comes from someone you do not know $\checkmark$ . One of the most common tactics malicious users use to send viruses is from people you know to gain a false sense of trust.
- 30. Someone gave you a USB flash drive with information to copy to your computer. What step(s) should you take to ensure that your computer does not get infected with malware? (2) Make sure the antivirus is updated before inserting it  $\checkmark$ Use sandbox mode√
- 31. Downloading illegal/pirated software is one of the most common ways a computer gets infected with viruses, malware.
	- a. To stay safe, suggest and explain four actions to keep in mind when downloading anything (16)
		- Read the screen  $\checkmark$  check for boxes ticked (that should be unticked) or warning that other software will be downloaded as well
- Where are you getting the download?  $\checkmark$ There are malicious people who [download](https://www.computerhope.com/jargon/d/download.htm) valid copies of a popular download, modify the file with malicious software, and then [upload](https://www.computerhope.com/jargon/u/upload.htm) the file with the same name  $\checkmark$ . Make sure you are downloading from the developer's web page or a reputable company
- Do not simply just install a download manager√ Many sites suggest or require you to install an installer or a download manager before allowing you to download a program you may be interested in downloading  $\checkmark$ . These tools can cause your computer more problems, and may even have malware or [spyware](https://www.computerhope.com/jargon/s/spyware.htm) $\checkmark$ . Avoid any site claiming anything must be installed first before you can continue with your  $download$ .
- Avoid advertisements on download pages $\checkmark$ To help make money and pay for the [bandwidth](https://www.computerhope.com/jargon/b/bandwidt.htm) costs of supplying free the software, the final download page may have ads  $\checkmark$ . Watch out for anything that looks like advertisements on the download page $\checkmark$ . Many advertisers try to trick viewers into clicking an ad with phrases like Download Now, Start Download, or Continue and that ad may open a separate download  $\checkmark$ .
- Cancel or deny any automatic download $\checkmark$ Some sites may give the appearance that something needs to be installed or updated before being able to see the site or video $\checkmark$ . Never accept or install anything from any site unless you know what is downloading√
- *32.* You type the URL of an online shopping website you use often and log in with your password and order an item. The website requests that you enter your credit card information. The next day, you realise that your credit card has been used to for online shopping that you are not aware of. Explain what could have happened? (5) a set of the set of the set of the set of the set of the set of the set of the set of the set of the set of the set of the set of the set of the set of the set of the set of the set of the set

You made a small, common typo when you entered the URL $\checkmark$ . Fraudsters created a website identical to the online shopping one because they realised that people sometimes make this mistake when typing the URL  $\checkmark$  and the incorrect URL directed you to their fraudulent website where they harvested your credit card information to use for online shopping  $\sqrt{OR}$ 

You fell victim to pharming  $\checkmark$  through URL spoofing redirecting you to a fake website where they harvested your credit card information to use for online shopping

In both instances you did not check the URL or the security of the website before entering your  $information<sub>6</sub>$